# **ACHIEVEMENT OF JOINT PERCEPTION IN A COMPUTER SUPPORTED COLLABORATIVE LEARNING ENVIRONMENT: A CASE STUDY**

**Dr. Gulgun AFACAN ADANIR Distance Education Center Ankara University Ankara, Turkey**

#### **ABSTRACT**

**The case study focuses on the interactional mechanisms through which online collaborative teams co-construct a shared understanding of an analytical geometry problem by using dynamic geometry representations. The collaborative study consisted of an assignment on which the learners worked together in groups to solve a ship navigation problem as described in the Virtual Math Teams (VMT) environment. In this paper, a single group's problem solving activities were qualitatively analyzed to understand how they achieved a sense of joint perception of their shared workspace as a navigational chart which encodes the physical relationships between landmarks in the form of angle and distance measures. The analysis of the excerpts indicated that the initial struggles and their resolution in interaction as participants mastered the use of dynamic features in their shared workspace helped them gradually develop a shared understanding of the key spatial relationships among landmarks encoded in the 2D chart.** 

**Keywords: Computer supported collaborative learning, joint perception, CSCL, Virtual Math Teams (VMT).**

# **INTRODUCTION**

**Computer Supported Collaborative Learning (CSCL) can be defined as 'the field concerned with how ICT might support learning in groups" (Ludvigsen & Mørch, 2009). Learners employ various computer-mediated-communication (CMC) technologies in order to communicate with their group members in a CSCL environment. CMC capabilities offered in such an environment can be categorized as either synchronous (e.g., via a chat facility or video conferencing), asynchronous (e.g., via a wiki, forum or e-mail), or a combination of both (Janssen, et al., 2007).**

**Measurement in CSCL attempts to observe, capture, and summarize individual and group behavior, from which researchers can make inferences about learning products and processes (Gress, Fior, Hadwin, & Winne, 2010). Assessment focuses on learner performance and takes two different forms; product or process assessment. While product assessment investigates final deliverables to evaluate whether a skill has been applied or a specific concept has been learned, performance assessment focuses more on the learning process (Retalis, Petropoulou, & Lazakidou, 2010).**

**Learning process in CSCL is highly related with fields of Social Constructivism which investigates how social interaction affects the development of cognition. The theory of Vygotsky considers people with their interior knowledge and explains that learners can internalize external knowledge as they interact with their peers and instructors. In this aspect, collaboration can be respected as a way to support formation of learners'** 

**knowledge through the interaction with other learners. Similarly, the Shared Cognition Theory deals with gaining knowledge and skills through the surrounding environment. The theory considers the environment in which learning occurs rather than the cognitive process independent from the learning context (Kumar, 1996). Although the environment covers both physical and social contexts, the theory especially focuses on the social one that enables peers to build their learning. More specifically, the approach considers the collaboration as a process of forming and sustaining a shared conception of a problem.**

**In CSCL, learning is characterized as a collective meaning making process mediated by ICT technologies where different perspectives are negotiated and refined towards a common goal in interaction (Stahl, Koschmann, & Suthers, 2006). The co-construction of a joint problem space (Sarmiento & Stahl, 2008) and the achievement of reciprocal perspectives towards shared constructions in a shared space (Zemel & Çakir, 2009) are vital to the success of collaborative learning. Providing tools to help collaborators develop such a level of shared understanding is an important design goal in CSCL.**

**In this paper, we investigate how a group of students co-construct a shared problem space and interactively develop a joint perception of a geometry problem in an online CSCL environment called Virtual Math Teams. In order to accomplish objectives of the study, we focus on the sequential organization of chat postings and shared drawings to observe how participants used the affordances of this online environment to work towards a solution to their common task. In particular, we focus on the role of dynamic representations on the development of shared mathematical understanding in this setting.**

# **METHODOLOGY**

## **Research Design**

**The purpose of this study is to investigate how a group of students co-construct a shared problem space and interactively develop a joint perception of a geometry problem in an online CSCL environment called Virtual Math Teams. Qualitative methods have been employed in order to provide a deep understanding of the research problem. The research questions of the study can be stated as follows:**

- **How the learning group showed progress while solving a geometry problem in an online collaborative environment?**
- **How the group achieved joint perception in their shared workspace?**

# **Setting**

**The study has been performed in the context of a graduate level course named Situated & Distributed Cognition in one of the state universities in Turkey. As part of their coursework, registered students of the course were required to enter a collaborative online session to solve one assignment by using tools of the Virtual Math Teams (VMT) online platform.** 

**The VMT allows groups of learners to work on problems through online discussion and collaboration (Stahl, 2009). The VMT environment has three main components: lobby, chat rooms, and wiki. The lobby provides the list of chat rooms which are organized under a collection of problems or topics to explore and discuss. The chat rooms support synchronous communication among learners with text-chat and a shared whiteboard for drawing and organizing ideas. Moreover, the latest version of VMT allows dynamic geometry constructions in the shared drawing area by emulating GeoGebra objects. Due to the complexity of the dependencies among dynamic objects, the current version of VMT implements a turn-taking protocol where only a single user is given the editing rights at a given time. No such restriction applies to the chat. Finally, each chat room is linked to a corresponding wiki page, which allows learners to publish their findings in the Internet.**

# **Participants**

**Participants of the study were graduate students of Cognitive Science department in one of the state universities in Turkey. The students have different educational backgrounds and will get MSc or PhD degree after graduation. Eleven students, 7 female and 4 male registered to COGS 557-Situated and Distributed Cognition Course. The students were divided over two groups of four students, and one group of three students.**

**The paper focuses on excerpts from a single chat session that belongs to one of the teams of the course. The team was selected since they completed the collaboration session and provided an appropriate solution. The selected team has 4 members who were named as PF, SK, DO, and PO for ethical considerations. Demographic characteristics of students were provided in the Table-1.**

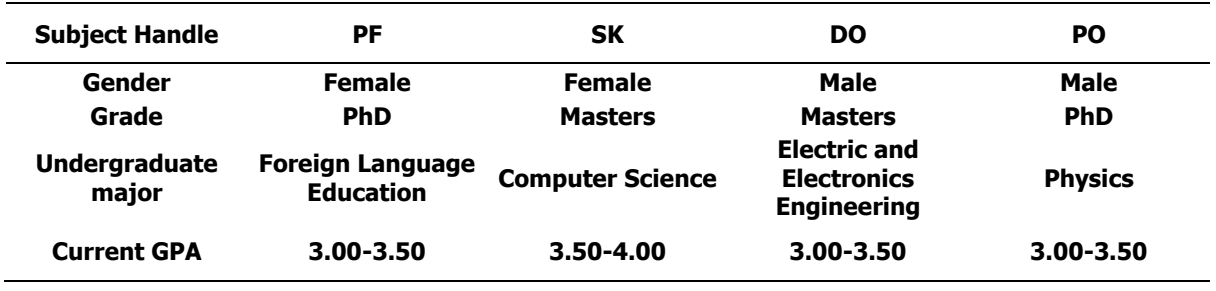

## **Table 1. Demographic Characteristics of Students**

#### **Procedure**

**Students were initially told about the aims of the assignment in class. The problem in the assignment was explained to students in the following format:** 

> **"According to the chart there is a lighthouse located at (4, 8) and a bridge on (12, -6). These are the two landmarks that you are expected to use in order to answer the following question:**

 **The gyrocompass in the alidade reads that the lighthouse is located at 30.96 degrees and the bridge is at 105.95 degrees from the ship's perspective. Given the locations of those landmarks, draw the line of position (LOP) from each landmark and find the x, y coordinates for the ship."**

**The assignment was based on navigation problems described in Hutchins (Hutchins, 1995), which was the core reading for the course. In this assignment, students worked with their teammates to solve a few basic navigation problems in the VMT environment. While collaborating online, students employed the chat function for the information share and used the [Geogebra Tab](http://vmt.mathforum.org/vmtwiki/index.php?title=Geogebra_Tab&action=edit&redlink=1) as a navigational chart. Students brought information about the world (given in the questions) to this dynamic representational medium. Students were informed about the GeoGebra environment, which was appropriate to simplify the navigation task. The chart is the 2D Euclidean space where location will be determined by x-y coordinates (no latitude/longitude degrees, no Mercator projection issues). Directions are represented as follows: North indicates positive y-axis; South indicates negative yaxis; East indicates positive x-axis; and West indicates negative x-axis. Gyrocompass angles are given with respect to North (for instance 0 degrees is North, 90 degrees is East, 180 degrees is South, 270 degrees is West). The axes in the chart indicate nautical miles. The students were expected to locate the landmarks on the 2-D space, translate the compass reading from the ship's perspective to the map and connect the two LOPs to deduce the location of the ship. After completing their chat session, students were expected to summarize their team's answer to the assignment on a Wiki page.** 

#### **Data Collection**

**After the online collaboration session ended, we have obtained student data from chat log files which were automatically generated by the VMT tool. The chat log file consists of date, start time, post time, duration, and event type related to each activity of the learner. Remaining columns are allocated for indicating chat messages and other activities of students. For instance, the activity can identify when the learner joins or leaves the room, demonstrates content of chat postings or provides detailed information about GeoGebra activities of learners. Additionally, we used the replay functionality of the VMT to investigate the sequential unfolding of chat and dynamic geometry constructions during the online session.**

#### **Data Analysis**

**At the beginning, we aimed to understand how participants organized their interaction into long sequences (i.e. chunks of activity) by applying Conversation Analytic (CA) methods. For this purpose, we have investigated chat logs to detect where new activities were initiated and where current activities were terminated. That is, we tried to identify transitions where learners are either (1) closing one activity and initiating another one or (2) pausing or temporarily suspending the ongoing activity and starting a new topic inserted within the larger activity (Zemel, Xhafa, & Cakir, 2007).**

**We employed the content analysis approach in order to analyze students' collaboration in the VMT environment. Content analysis adopts a qualitative perspective and tries to identify learners' contributions to collaborative study. The purpose of content analysis is to investigate learner contributions in online discussion environment, and to analyze the type of contribution (Fournier, Kop, & Sitlia, 2011). In our study, we employed the content analysis in order to investigate how the group co-constructed a shared problem space and interactively developed a joint perception.**

#### **RESULTS**

**Initially, we detected long sequences of activities that group members were involved in. Moreover, we have identified number of messages based on chat postings and GeoGebra activities of learners. Table-2 demonstrates the long sequences of topics that group talked about.**

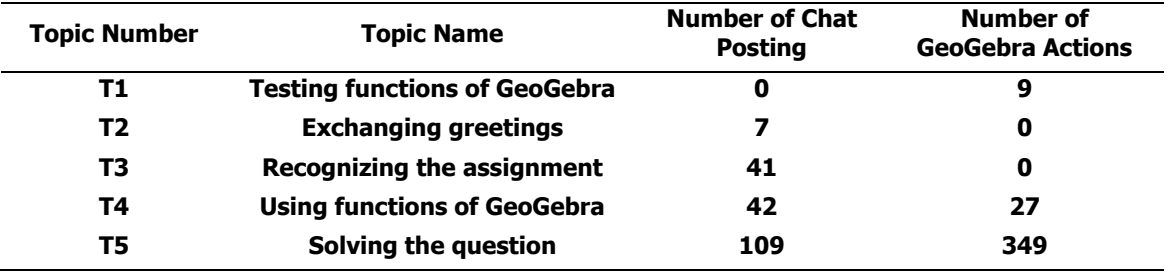

#### **Table 2. Sequence of Topics of the Group**

**According to our findings in Table-2, we can summarize learners' actions as follows. Initially, two members (SK and DO) of the group joined to the VMT environment and tried to understand usage of GeoGebra by using its various functions such as drawing lines or inserting points with specific coordinate values (T1). Secondly, other two members (PF and PO) have joined to the conversation, so salutations were exchanged among the newcomers and prior ones (T2). Thirdly, learners attempted to comprehend requirements of the assignment by sharing their understandings (T3). Fourthly, one of the learners volunteered to explore the functions of GeoGebra, while she was being directed by knowledgeable members of the team (T4). Next, learners tried to understand and solve the question in the assignment (T5). Since our focus is on how the group members collaboratively developed a solution of the question, we focused on T5. We conducted an** 

**interaction analysis of excerpts obtained from T5 to explore learners' achievement of joint perception in the following sections.** 

## **Locating the Landmarks on the Chart**

**After obtaining the document of the assignment and reading the questions, the group began to discuss possible solutions. PO made the first attempt and offered that they needed to mark locations of the landmarks (i.e. the lighthouse and the bridge) in the coordinate plane of the GeoGebra environment. Therefore, PO started to discover GeoGebra functions by aiming to perform marking these locations. At the same time, PF attempted to do the same task as PO. Yet, PF recognized PO's work and gave up doing. PO drew axis, put grids and landmarks (i.e. Point A and Point B). The resulted work of PO was provided in the Figure-1. The point A represents the lighthouse located at (4, 8) and the point B represents the bridge on (12, -6).** 

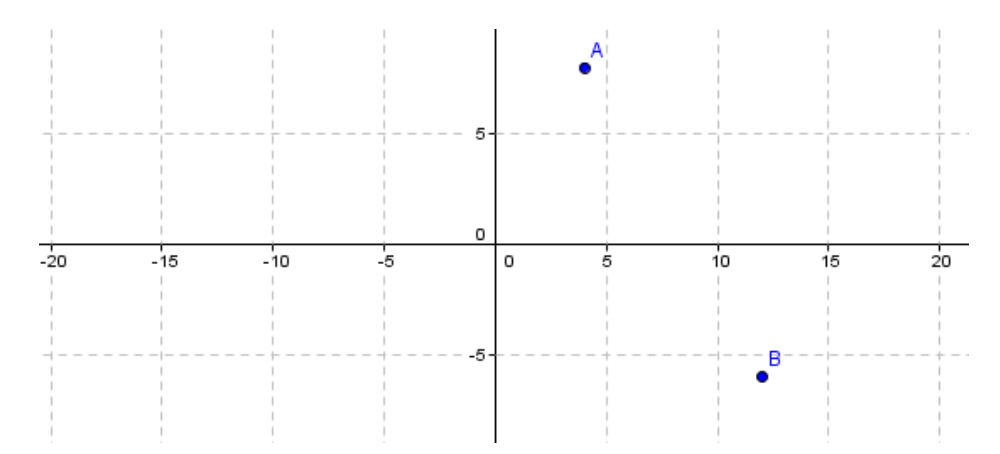

**Figure 1. PO draws A to demonstrate the lighthouse and B to demonstrate the bridge**

**However, SK and PF stated that they couldn't see any drawings of PO. Hence, DO directed SK and PF to view drawings in the GeoGebra environment. This points to a usability issue involved with VMT. Toggling grid lines and adjusting zoom levels were local to each client, meaning they violate the WYSWIS principle. In other words, when a user toggles the grids, the grids may not be visible to all other members. Likewise, if a participant is zooming into a specific area, he/she may not be able to observe the drawings added to other sections of the GeoGebra board. The group members noticed the asymmetry in their perspectives and directed each other to establish a shared view where they can adequately monitor what is going on.**

**In order to achieve progress in problem solving, PO continued to work and attempted to draw lines with specified angles, but failed to organize the objects in the desired way. These were the initial trials of the group where they explores some of the relevant functions of the GeoGebra environment. In the following episodes the group proceeded with a discussion on how to reflect the angle information given in the problem on the workspace.**

# **Line-of-Position Plotting on the Chart**

**The problem solving process of the group started with PF's suggestion to make a plan and start working according to this plan. More specifically, PF offered that they can identify the steps and then begin to work based on those steps (107). DO accepted the suggestion of PF (108). Afterwards, DO offered three steps for the solution (109-114). The steps were stated as follows; "step1: draw a straight line which cuts point A and which makes 30.96 degree with north (Y axis), step2: draw a straight line which cuts point B and which makes 105.95 degree with north (Y-axis), step3: label the intersection of the lines as ship position." PO confirmed the steps proposed by DO by stating that the intersection would provide the position of the ship. DO suggested that he could make a try to draw lines**  **(116,117). Initial trials of DO were provided in Figure-2. He drew a line passing through A (4,8) and the origin (0,0). However, in the question it was required that the line passing through point A should make 30.96 degrees with the Y axis (assuming positive Y-axis corresponds to north). This means that the initial solution proposed by DO didn't meet the requirements of the correct line of position drawing.** 

| ID  | Time     | Author    | <b>Message / Activity</b>                                            |
|-----|----------|-----------|----------------------------------------------------------------------|
| 107 | 13:23:49 | PF        | Guys, I think maybe we can discuss what steps we should take for     |
|     |          |           | each question and then start to working on that plan                 |
| 108 | 13:24:28 | <b>DO</b> | Yes                                                                  |
| 109 | 13:24:37 | <b>DO</b> | I have an answer for the first step                                  |
| 110 | 13:25:02 | DO.       | Answer1:                                                             |
| 111 | 13:25:17 | <b>DO</b> | 3 steps                                                              |
| 112 | 13:25:21 | <b>DO</b> | step1: Draw a straight line which cuts point A and which makes 30.96 |
|     |          |           | degree with north (Y axis)                                           |
| 113 | 13:26:18 | <b>DO</b> | step2 draw a straight line which cuts point B and which makes 105.95 |
|     |          |           | degree with north (Y-axis)                                           |
| 114 | 13:27:00 | <b>DO</b> | step3: label the intersection of the lines as ship position          |
| 115 | 13:27:04 | PO.       | intersection will give us the fix position of the ship               |
| 116 | 13:27:43 | <b>DO</b> | I can draw it                                                        |
| 117 | 13:27:48 | <b>DO</b> | at least try                                                         |
|     |          |           | Initial trials of DO were provided in the Figure-2                   |

**Table 3. Learners' Discussions between lines 107 and 117**

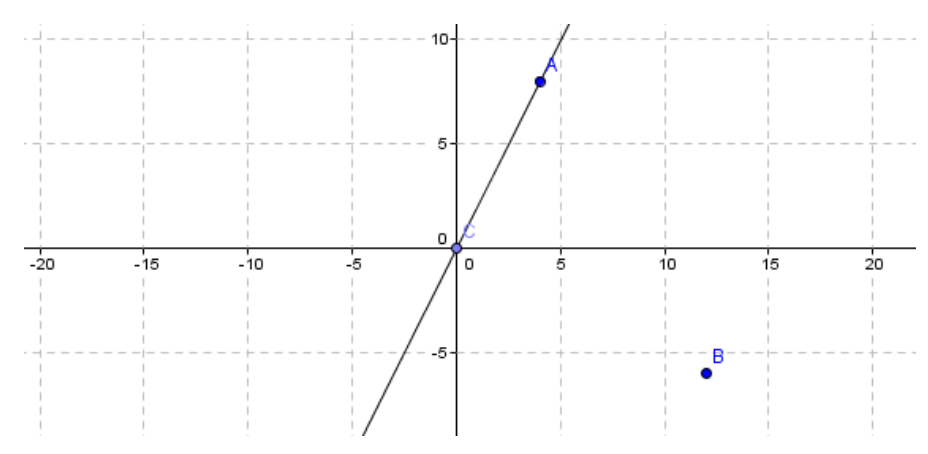

**Figure 2. DO draws a line between the point A (4,8) and the origin (0,0)**

**DO performed several attempts to draw a straight line with a specified angle value, but couldn't succeed in that. Therefore, DO asked others if they knew how to draw a line with an angle of 30 degrees from another line (121-122). As a response to this question, SK guided DO by explaining the appropriate option to draw the line with a specific angle (123). She does this with a reference to the tooltip message associated with the button providing the desired function. Since the locale of the participants were in Turkey, Geogebra buttons were displayed with Turkish tooltip messages to the participants. At the same time, PF stated that she might be able tell after trying out different options of GeoGebra (124). DO couldn't find the location of the option offered by SK, hence asked for her help (128). SK elaborated by mentioning the place of the top-level icon that leads to the desired button (129) and its order in the toolbar (131). In GeoGebra drawing features are presented in a hierarchical way which requires an extra click on the top-level button to make more options available. DO responded that he found the option based on SK's description (130). Next, PO suggested that they could draw a line making that specific degree and move its end to point A. She additionally stated** 

**that this task was similar to using a parallel ruler. PF provided an affirmation to this suggestion by saying that "it is the way that we should do" (133). In the meantime DO was trying to draw a line with specific angle but couldn't succeed again, and hence decided to give up the control (134). Following DO, PO also tried to draw lines based on previously stated guidelines but couldn't succeed as well.** 

**Next, DO stated that he had solved the problem by employing basic analytics (142). Similarly, PO indicated that she knew the solution but couldn't draw it on the shared workspace (143). DO repeated the first step for the solution by stating that they should "draw a line which makes 30.96 degree with north and slide it till it hits point A" (146-148). PF confirmed the suggestion of DO and explained the second and third steps (149). She said that they should draw a line passing through the point (12, -6) and having 105.95 degree with the north. She also mentioned the key observation that the ship should be located at the intersection of these lines. To summarize, the group agreed on the steps of the solution but couldn't draw it on the chart by using the GeoGebra functions.**

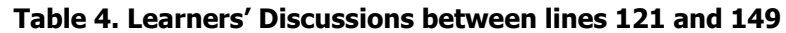

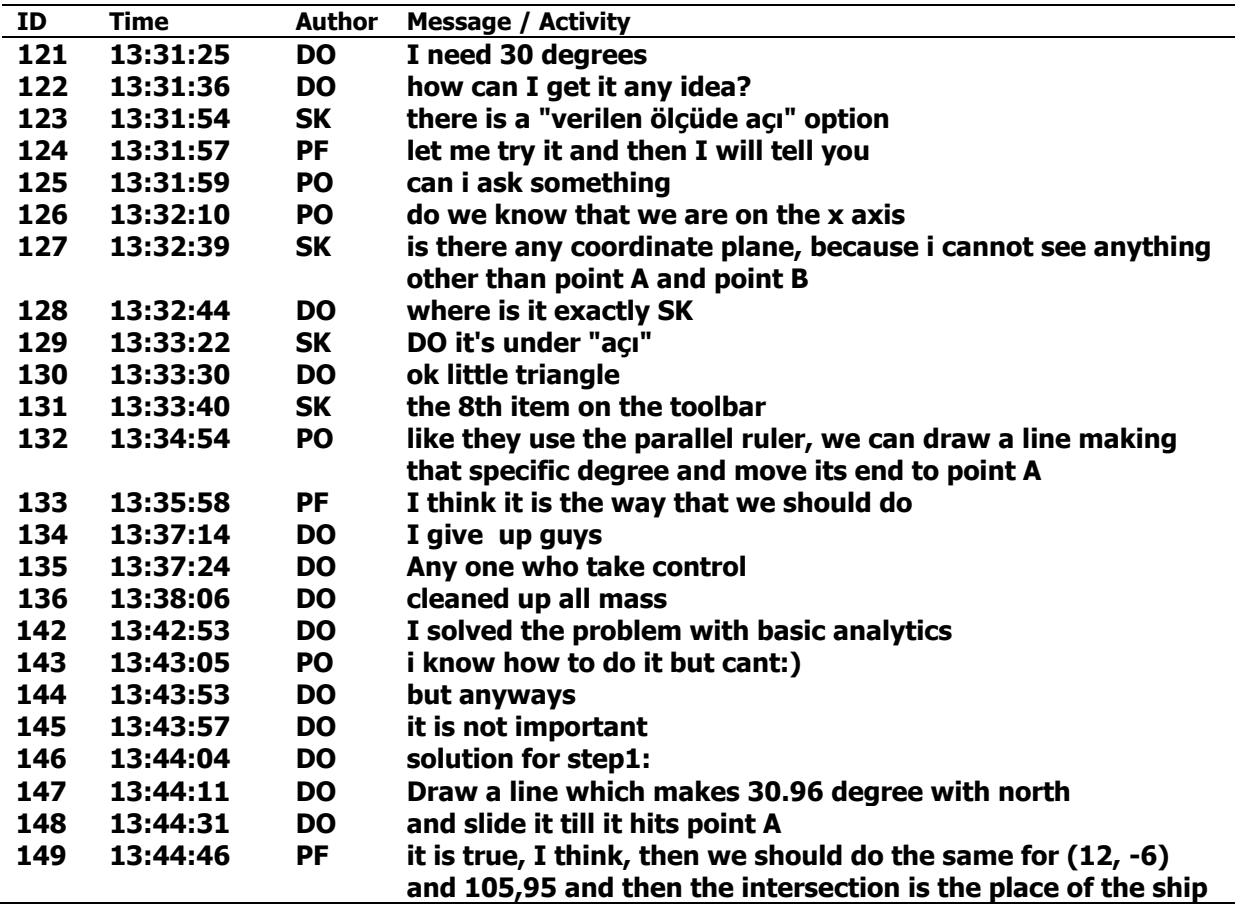

#### **Locating the Ship**

**SK took the control (159) and began to produce some drawings. While SK was working on the drawing, PF tried to solve the problem by conducting drawings on a piece of paper (160).** 

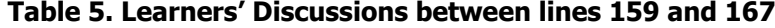

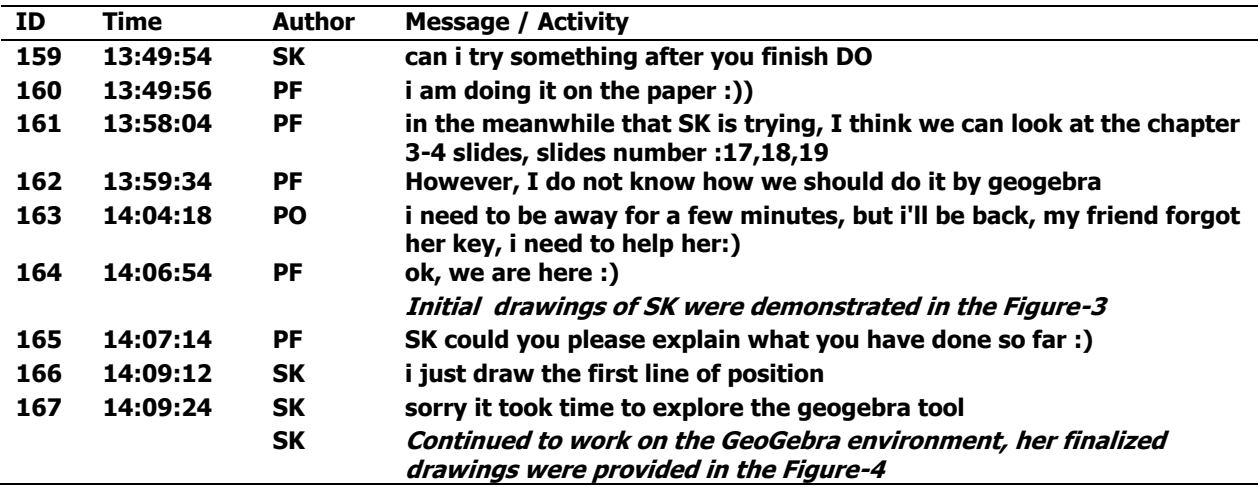

**PF decided to do the drawing on paper since she was confused about using GeoGebra functions (162). In addition, PF suggested essential information for the solution of the problem (161). She mentioned the slide numbers in the lecture notes of the course that contained a similar example. However, PF subsequently stated that she didn't know how to do this by the GeoGebra tool (162).**

**SK continued to work on the problem through functions of GeoGebra; her initial drawings were provided in Figure-3. She inserted the point C to represent the Lighthouse and added point E to represent the Bridge. Additionally, she drew a line passing through point C and having 149.04 degree with respect to north (i.e. the y-axis). Notice that 180 – 149.04 = 30.96, which is the angle given in the problem statement. So, SK seemed to figure out a way to draw a line with the desired angular relationship with respect to north. After this progress towards the solution, PF asked SK whether she could explain what she had just drawn (165). In response to this question, SK stated that she just drew the first line (166).** 

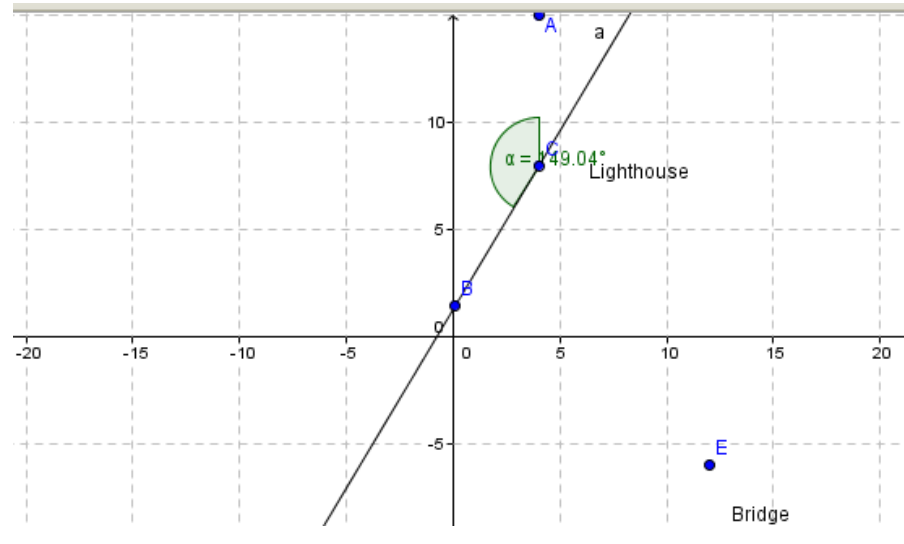

**Figure 3. SK draws a line passing through point C and having 149.04 degree with the north axis**

**SK continued her drawing and finally proposed the solution provided in the Figure-4. SK solved the problem by drawing the first line crossing the lighthouse with 149.04 degrees and the second line crossing the bridge with 74.05 degrees, and marked the intersection of these lines as the location of the ship – Point C.**

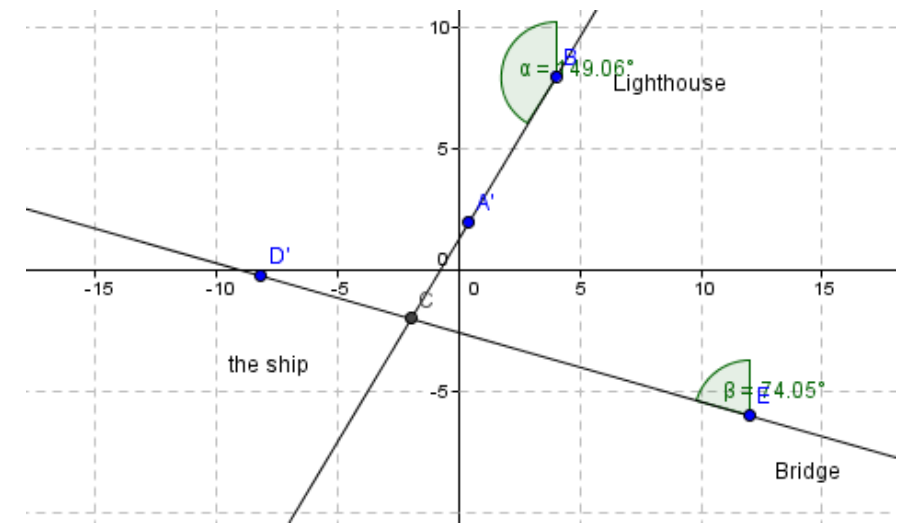

**Figure 4. SK draws a line passing through point E and having 74.05 degree with the north axis**

**SK suggested explaining the steps that she followed (175) and DO approved this offer (176). In order to explain the line passing through the lighthouse, SK stated that for the lighthouse to be 30,96 degrees from the perspective of the ship, it should be 149,06 counterclockwise from the lighthouse (177). DO asked why SK used the degree value – 149,06 instead of 30,96 which was the value provided in the question (178). Also, PF agreed with DO (179). Next, PF asked that "E point is the Bridge, B is the lighthouse and C is the ship, right?" (180). PF's message displays her understanding of what each point represents in the new drawing. DO confirmed SK's solution (181) and congratulated her on this work (182). However, SK was not sure about the solution and asked for ideas of other group members (183). PF thought that the solution was correct but stated that she had doubts about applying the subtraction operation on the angle computed from the ship's perspective (186). In short, it seems there is not much disagreement among group members about the validity of SK's solution proposal, but they were ambivalent about the use of the subtraction method and its relationship to angular measures obtained from the ship's perspective.**

**DO asked SK again whether she could explain her work (187). SK stated that the first action they should perform is inserting landmarks (i.e. lighthouse and bridge) into the coordinate plane (189). DO continued on this explanation by indicating that they should consider the location of the lighthouse from the ship's perspective and hence should perform appropriate operation to find the line of position (190). SK identified this operation as using alternate interior angle (191) and provided its Turkish equivalent term (i.e. iç ters açı) from the educational content of the high school (194). DO confirmed explanations of SK (192). DO asked SK how she could draw the line by only using specified angle option (195). As a response, SK provided a detailed explanation as follows. She stated that she "needed to create points A and D as virtual north in order to specify the angles" (197). Additionally, she indicated that the system automatically created A' and D' points (198). Therefore, she explained that she had added two lines: the first one was between Lighthouse and A, and the second one was between Bridge and D (199). DO expected a confirmation related to representations of A (for Lighthouse) and D (for Bridge) (200) and SK provided the affirmation (201). PO thought that the first question was completed (202).**

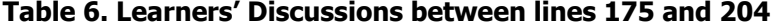

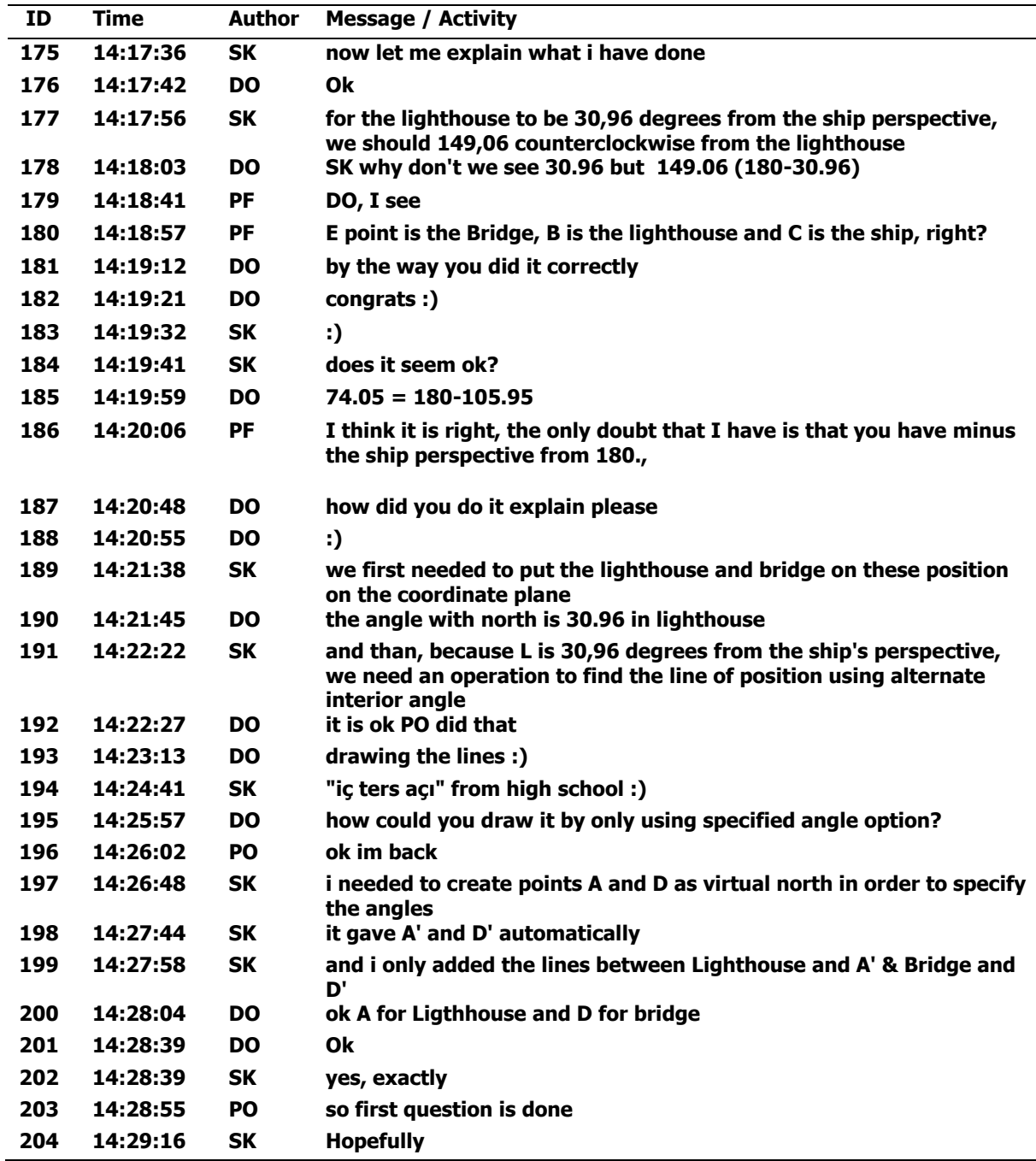

## **DISCUSSION**

**In the excerpts presented above group members collectively discussed and developed a graphical solution to the navigation problem they were given. As part of this process the group had to associate the locations of the two landmarks on the shared map and figure out how they should use the angular information given from the ship's perspective on those landmarks. In other words, they had to develop a joint perception of the objects and their relationships encoded in the shared scene.** 

**Initial attempts of students were towards understanding the problem and discovering functions of the tool. Learners' understanding and statement of the problem can be interpreted as a trigger activity which is proposed as the initial phase of the Progressive Knowledge Building Inquiry cycle, and defined as an activity that involves question**  **statement and encourage learners to propose ideas and solutions (Hakkarainen, 2003; White & Frederiksen, 1998). Identification of the VMT's functions is the second goal of the group and considers the indication of landmarks in the GeoGebra environment. Although one member located the landmarks on the chart, other members experienced problem about displaying these insertions. This problem was actually related to difference in students' perspectives in using the tool. It was solved with the collaborative directions, which demonstrates the construction of a shared view through peer support. This can be also identified as a collaborative effort (Chan et al., 2001), which considers that learners exhibit attempts to assist others in understanding the common problems.** 

**Problem solving process of the group started with their preparation of a plan. According to this plan, they should initially draw two lines by considering point and degree values. In this way, they would be able to find their intersections and discover the location of the ship. In order to draw lines, some members demonstrated some tries by employing different functions of the VMT. This can be considered as idea generation according to the study of So et al. (2010) since members proposed their ideas for the solutions of questions during the collaborative study. Although members offered ideas, they couldn't achieve drawing the lines with expected conditions. Yet, members' struggles in drawing the lines lead to share of knowledge towards using appropriate functions of the tool and collaborative decision towards the steps of the solution. This process can be viewed as organization of ideas which offer that existing thoughts are combined for the generation of final decision (Stahl, 1999).**

**Once the group figured out what drawings had to be done, what they needed to finish the task was to find a digital equivalent of a hoey, which integrates angles with straight lines in a single physical artifact in the context of real-world navigation. This device makes the application of angular orientation on the map from the ship's perspective transparent. However, the group had to invent a functionally equivalent way of drawing lines in a digital environment, similar to the way a hoey is used over a paper map. The main challenge faced by the team was involved with the way Geogebra represents and diplays angles. Geogebra requires the selection of three points where each pair of points defines a line. The angle is drawn either as an interior or exterior angle depending on the order of clicks on the points. Clicking on the points in the clock-wise order produces the angle representation inside the intersecting lines (i.e. interior angle). This seemed to be the most confusing aspect for the group members even after they figured that the angles that are given are from the ship's perspective and read in reference to the north. After the initial trials and problems related to process of drawing lines, one member took the control in online collaborative environment and attempted to follow the decided steps of the group. Her approach for solving the question was novel and appropriate. She solved the problem by using the exterior angle value to draw the line passing through a land mark. That is, her trials in using the functions of the tool resulted in successful drawing of expected lines and discovery of the ship location. The member also transferred her knowledge and experience to other members for explaining the solution and responding to questions of other members. The group's progress towards the solution of the problem can be respected as transfer of knowledge from one member and other members' confirmations to the solution, hence can be considered as the group's symmetric knowledge advancement according to one knowledge building principle offered by Scardamalia (2002) since all members gained knowledge by their joint efforts.**

#### **CONCLUSION**

**Overall, this case study demonstrates how a group of participants achieved a joint perception of a navigation problem that requires peculiar forms of spatial reasoning. The medium in which the team had to co-construct their solution triggered breakdowns in interaction at multiple stages. Although this points at key usability issues in the existing design of the environment, some of these challenges turned out to be productive for the team as their resolution led them to think about the problem in new ways. In particular, they were able to grasp the need for a reference line to draw angles, and design a method** 

**to represent angles by aligning the ship's perspective with respect to the landmarks. The dynamic nature of the environment allowed team members to witness the process in which the angles were added and manipulated in the shared space. Texts, drawings and the animated evolution of representations in the shared space mutually informed each other and facilitated collective meaning making. Through this discussion the team collectively developed a better understanding of the reasoning practices and navigational artifacts employed by real navigation team, which is evidenced in the sequential organization of their chat messages and drawing actions.** 

**The study has significant theoretical implication that demonstrated students' collaboration process and identified their collective building of knowledge from a broad aspect. This is aligned with the theory of Knowledge Building which offers that learning proceeds with the process of creating new cognitive artifacts and enhancement in current understanding as a result of collective goals, group interactions, and combination of ideas (Scardamalia & Bereiter, 2003). The findings also provide practical implications for instructional designers that the system should be improved for better functionality in the collaboration process.** 

**One of the limitations of this study was related to its scope. That is, analysis of one team out of three teams was performed with this study. The future study could analyze collaboration of all teams in the course and additionally perform comparisons with regard to teams' progress. The second limitation was related to the inadequate instructor support during the collaboration. In a future study, instructor could take the facilitator role in the process and provide assistance about the functionalities of the tool. In this way, students could allocate more time for the generation of ideas and construction of knowledge. As a result, the future study could mainly focus on students' progress.** 

# **BIODATA and CONTACT ADDRESSES of AUTHOR**

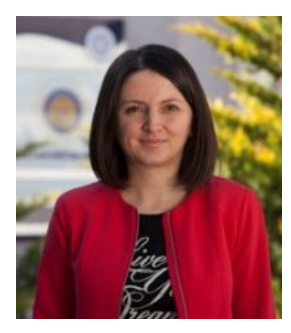

**Dr. Gulgun AFACAN ADANIR is instructor of Ankara University Distance Education Center. She also supports instructional activities of Ankara University Informatics Department. Dr. Gülgün Afacan Adanır gained her Ph.D from Middle East Technical University (METU) Information Systems at February, 2016. She holds a BSc in Computer Education and Instructional Technology (2006), an MSc in Information Systems (2009) both from Middle East Technical University. Her research interests are in distance education, learning analytics, e-government, and instructional technology.** 

**Dr. Gulgun AFACAN ADANIR Ankara University, Distance Education Center 06830, Golbasi, Ankara, Turkey Phone: +90 3126000141, E-mail: [gafacan@ankara.edu.tr](mailto:gafacan@ankara.edu.tr)**

#### **REFERENCES**

- **Chan, C., Lee, E., & Van Aalst, J. (2001). Assessing and fostering knowledge building inquiry and discourse. In Biennial Meeting of the European Association for Learning and Instruction. Switzerland.**
- **Fournier, H., Kop, R., & Sitlia, H. (2011). The value of learning analytics to networked learning on a Personal Learning Environment.**
- **Gress, C. L., Fior, M., Hadwin, A. F., & Winne, P. H. (2010). Measurement and assessment in computer-supported collaborative learning. Computers in Human Behavior, 26(5), 806-814.**
- **Hakkarainen, K. (2003). Emergence of progressive-inquiry culture in computer-supported collaborative learning. Learning Environments Research, 6, 199–220.**
- **Hutchins, E. (1995). Cognition in the Wild (Vol. 262082314). Cambridge, MA: MIT press.**
- **Janssen, J., Erkensa, G., Kanselaara, G. and Jaspersa, J. 2007. Visualization of participation: Does it contribute to successful computer-supported collaborative learning? Computers & Education, 49, 4, 1037–1065.**
- **Ludvigsen, S.R. and Mørch, A.I. 2009. Computer-supported collaborative learning: Basic concepts, multiple perspectives, and emerging trends. In The International Encyclopedia of Education, 3rd Edition, B. McGaw, P. Peterson and E. Baker, Eds. Elsevier (in press).**
- **Retalis, S., Petropoulou, O. and Lazakidou, G. 2010. Assessing the Performance of Learners Engaged in Computer-Supported Collaborative Problem-Solving Activities. Techniques for Fostering Collaboration in Online Learning Communities: Theoretical and Practical Perspectives, 245.**
- **Kumar, V. S. (1996, April). Computer-supported collaborative learning: issues for research. In Eighth Annual Graduate Symposium on Computer Science, University of Saskatchewan.**
- **Sarmiento, J. W., & Stahl, G. (2008, June). Extending the joint problem space: Time and sequence as essential features of knowledge building. InProceedings of the 8th international conference on International conference for the learning sciences-Volume 2 (pp. 295-302). International Society of the Learning Sciences.**
- **Scardamalia, M., & Bereiter, C. (2003). Knowledge Building. In Encyclopedia of Education. (2nd ed., pp. 1370-1373). New York: Macmillan Reference, USA**
- **Scardamalia, M. (2002). "Collective Cognitive Responsibility for the Advancement of Knowledge". In: B. Smith (ed.), Liberal Education in a Knowledge Society. Chicago: Open Court, pp. 67–98**
- **So, H. J., Seah, L. H., & Toh-Heng, H. L. (2010). Designing collaborative knowledge building environments accessible to all learners: Impacts and design challenges. Computers & Education, 54(2), 479-490.**
- **Stahl, G. (1999): Reflections on WebGuide: Seven Issues for the Next Generation of Collaborative Knowledge-Building Environments. In C. M. Hoadley and J. Roschelle (Eds.), Proceedings of the Computer Support for Collaborative Learning (CSCL) 1999 Conference, pp. 600-610. Palo Alto, CA: Stanford University.**
- **Stahl, G. (2009). Studying virtual math teams (Vol. 11). Springer.**
- **Stahl, G., Koschmann, T., & Suthers, D. (2006). Computer-supported collaborative learning: An historical perspective. Cambridge handbook of the learning sciences, 2006**
- **White, B. Y., & Frederiksen, J. R. (1998). Inquiry, modeling, and metacognition: Making science accessible to all students. Cognition and Instruction, 16(1), 3–118.**
- **Zemel, A., & Çakir, M. P. (2009). Reading's work in VMT. In Studying virtual math teams (pp. 261-276). Springer US.**
- **Zemel, A., Xhafa, F. and Cakir, M. 2007. What's in the mix? Combining coding and conversation analysis to investigate chat-based problem solving. Learning and Instruction, 17, 4, 405-415.**